# *MANUAL DE OPERAÇÃO*

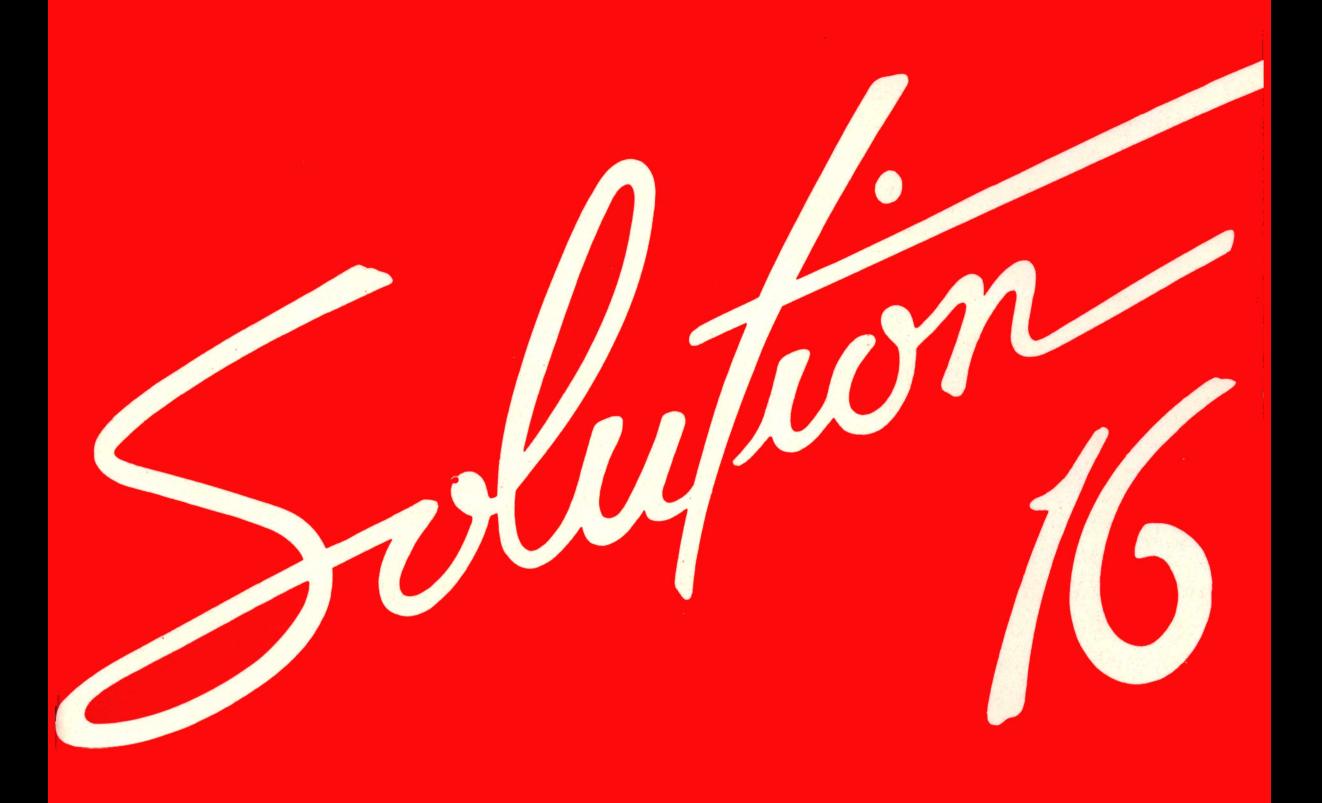

## *MANUAL DE OPERAÇÃO*

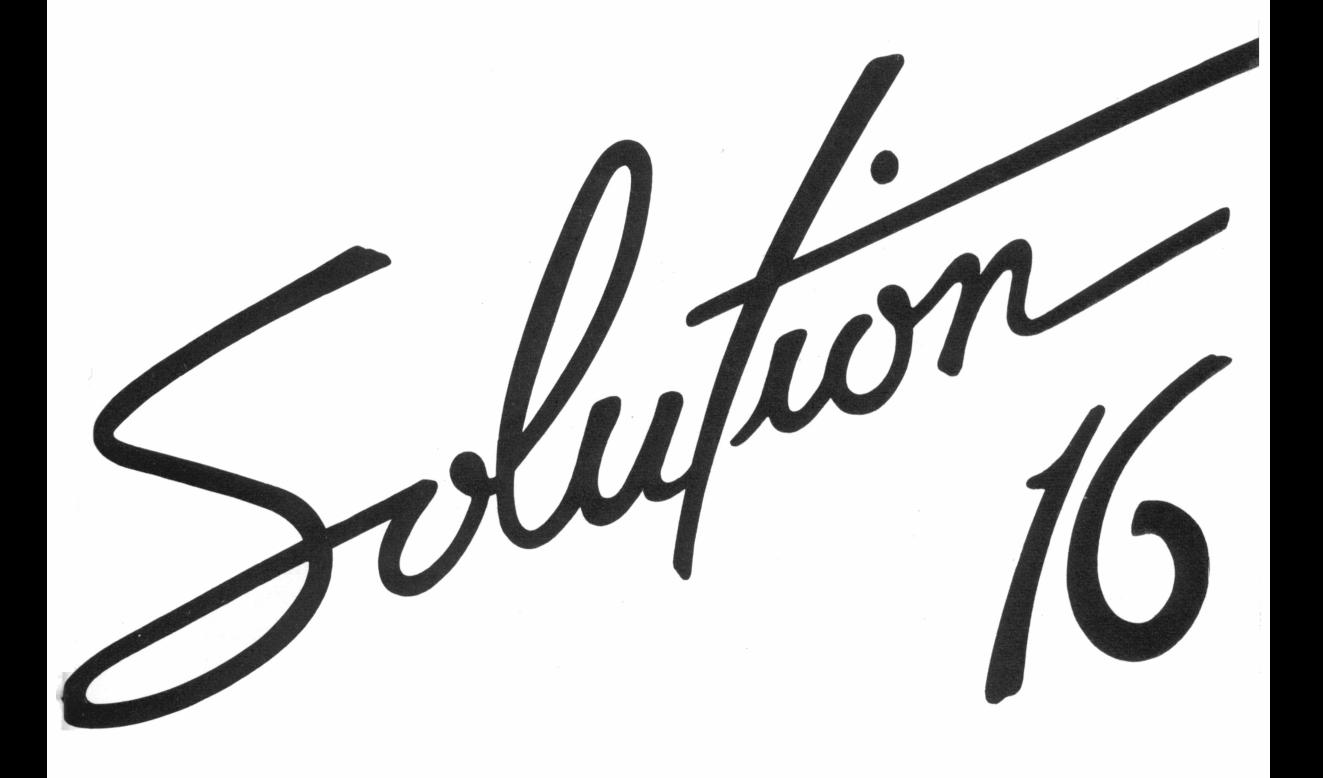

CP Computadores Pessoais Primeira edição (fevereiro de 1986) Mudanças serão realizadas periodicamente no material aqui apresentado. Essas modificações serão incorporadas às edições posteriores.

Copyright © 1986 de CP Computadores Pessoais

Este manual foi publicado por:

## €DIT€L€

Editora Técnica Eletrônica Ltda.

Rua Casa do Ator, 1060

04546 — São Paulo — SP — Brasil

Cx. Postal 30141

6? Impressão

Todos os direitos reservados. Nenhuma parte desse material pode ser reproduzida, armazenada ou transmitida, sejam quais forem os meios empregados (eletrônicos, mecânicos, fotográficos ou quaisquer outros), sem a devida autorização expressa por escrito pela Editora.

## **SUMÁRIO**

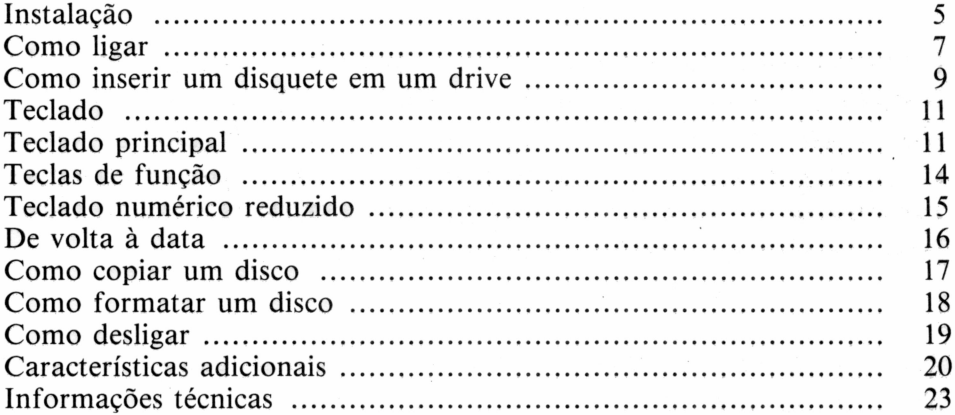

# *APRESENTAÇÃO*

*Neste manual estão descritos, deforma simples e clara, todos osprocedimentos necessáriospara instalar corretamente o seu Solution 16. Conhecendo as regras básicas de operação, você poderá maximizar a potencialidade deste micro de 16 bits. Para isso, é importante que se tome alguns cuidados indispensáveis ao bomfuncionamento do seu Solution 16.*

*Observe se a tensão do micro corresponde à da rede local e não se esqueça que, antes de ligar o computador, todos osperiféricosjá devem estarligados. Nunca desligue qualquerperiférico, mesmo que temporariamente, enquanto o computadorestiverligado e sempre desligue-o antes dos periféricos.*

*Essas simples precauções evitarão problemas e contribuirão para a perfeita operação do seu sistema.*

### <span id="page-6-0"></span>**INSTALAÇÃO**

Remova com cuidado o seu equipamento da embalagem. Como você logo vai notar, o microcomputador *Solution 16 é* um equipamento bastante compacto, projetado especialmente para ocupar o mínimo de espaço com o máximo de potência e racionalidade. Em função de suas dimensões e peso reduzidos, ele pode ser transportado com facilidade. Existe uma bolsa opcional destinada a esse fim.

Na embalagem, você irá encontrar:

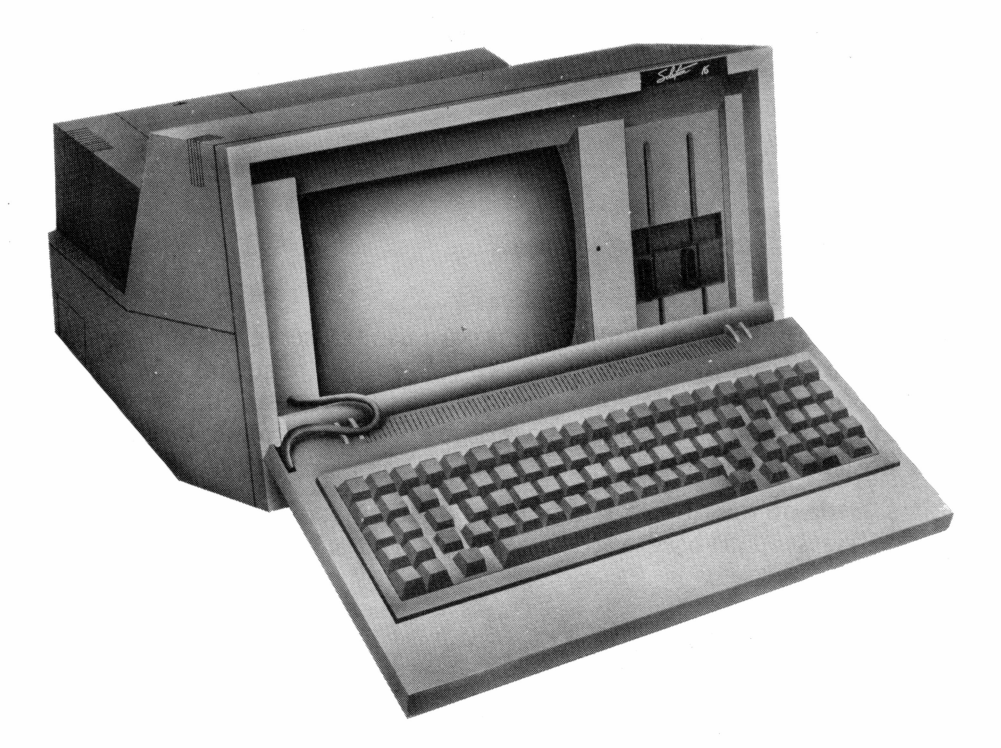

- microcomputador *Solution 16* completo, incluindo vídeo, teclado (que funciona como tampa durante o transporte), unidades de disco, interface paralela e interface para vídeo RGBI;
- cabo de força;
- manuais e documentação de apoio.

Antes de ligar seu micro à rede elétrica, certifique-se de que a tensão da tomada a ser utilizada é a mesma do equipamento. Na parte traseira da máquina existe uma pequena chave. Caso a tensão disponível em sua região não seja a mesma selecionada pela fábrica para seu equipamento, utilize essa chave para especificar a tensão correta.

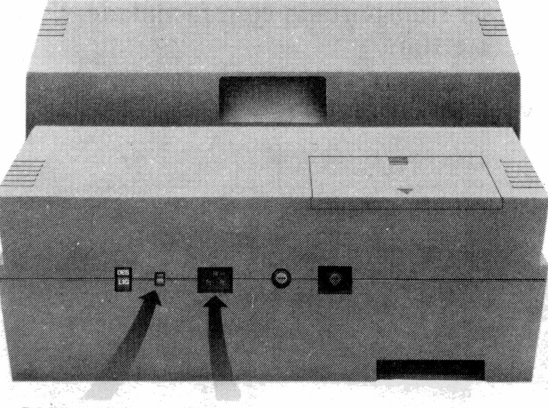

**Chave de Tomada tensão do cabo de força**

Agora vamos preparar o equipamento para uso. Observe a tampa (que, na realidade, é o teclado) do gabinete: você vai ver duas pequenas travas próximo das bordas. Segure-as como mostrado na figura e as empurre com os polegares. A tampa irá se soltar e você deve apoiá-la, descendo-a suavemente até a posição horizontal.

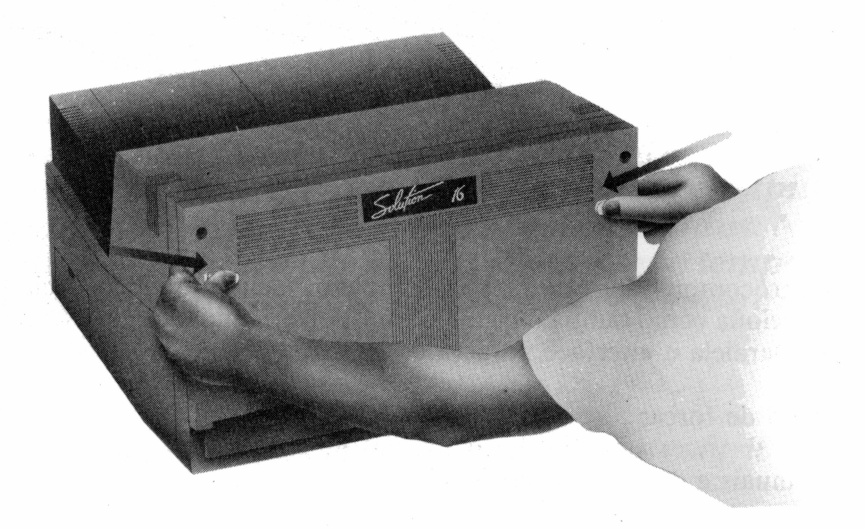

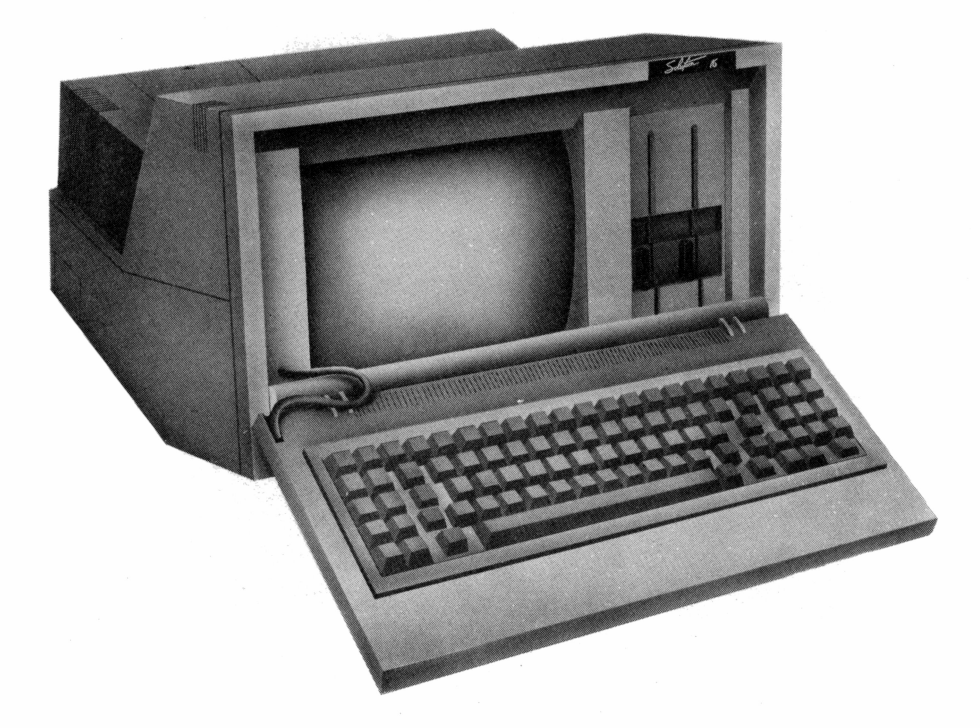

Nessa posição você já pode desencaixar o teclado do gabinete. A única ligação entre os dois é o cabo. Ele permite que a disposição do sistema fique perfeitamente adaptada à sua disponibilidade de espaço em qualquer situação.

<span id="page-8-0"></span>Pronto! O micro já está preparado para funcionar.

#### **Como ligar**

Para ligar, basta acionar o interruptor localizado atrás do equipamento. Na tela vai aparecer uma mensagem do tipo:

PROLOGICA - SO16 - SBES Versão v.r

A letra v será substituída por um número que indica qual é a versão do SBES (Sistema Básico de Entrada e Saída, que é uma parte do SO 16 gravada em EPROM) que você está utilizando. Da mesma forma, a letra *r* será substituída pelo número da última revisão realizada nessa versão.

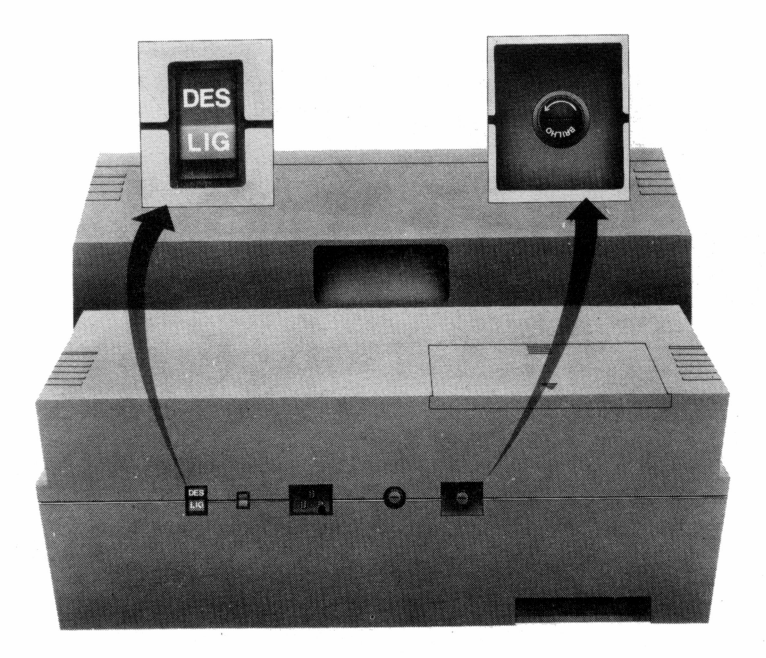

Para controlar o brilho, isto é, a intensidade com que são exibidos os caracteres na tela, você deve apenas girar essa chave. Para ambientes muito iluminados o ajuste deve estar no máximo. No entanto, evite trabalhar com o micro em uma posição onde haja muita luz atrás de você, pois isso ocasiona reflexos indesejáveis na tela, os quais, por sua vez, provocam o cansaco visual.

Experimente. Girando o botão no sentido horário, a imagem fica cada vez mais clara.

A tela de vídeo permite 25 linhas e 80 colunas. Você, portanto, pode escrever até 25 linhas com 80 caracteres cada uma.

Voltando à mensagem na tela:

PROLOGICA - SO16 - SBES Versão 1.06

Quando surge essa mensagem, seu micro começa a efetuar uma série de rotinas internas de autoteste. Isso quer dizer que ele verifica se todos os componentes do equipamento estão funcionando corretamente, bem como os circuitos e placas.

Esse autoteste dura aproximadamente 30 segundos, e, se tudo estiver em perfeitas condições de uso, na tela aparecerá o seguinte:

PROLOGICA - SO16 - SBES Versão 1.06 INSERIR DISQUETE

Note que a luz do drive A (o da esquerda) acende no instante em que se liga o computador, indicando onde deve ser inserido o disquete. Com essa mensagem na tela você deve inserir o disquete no drive A.

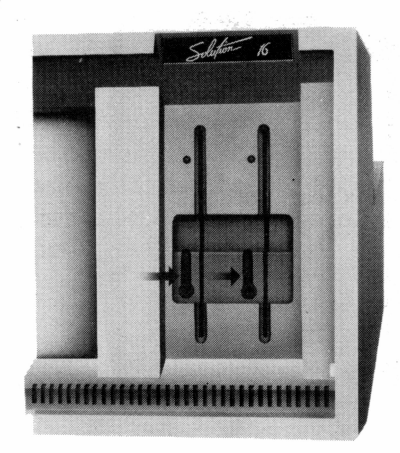

#### <span id="page-10-0"></span>**Como inserir um disquete em um drive**

**1.** Abrir a porta do drive A. Para tanto, gire a trava no sentido anti-horário (para cima).

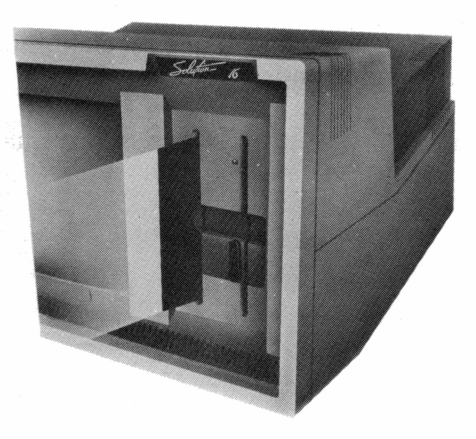

**2.** Inserir o disquete no drive.

Para isso, a etiqueta do disquete deve estar para a esquerda e o corte para baixo.

Empurre o disquete com os dedos até sentir que a força contrária que o empurrava para fora cessou. Neste ponto o disquete estará preso e você poderá fechàr a porta do drive.

**3.** Fechar o drive.

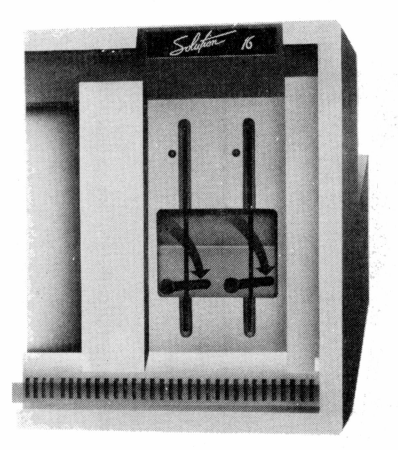

Gire a trava no sentido horário, ou seja, para baixo. Em seguida, aparecerá na tela:

PROLOGICA SO16 - Versão 1.13 - 1987 Data corrente: Dia DD/MM/AA Forneça a data:

O item Data corrente: indica a data em que foi elaborado o Sistema Operacional que você está usando, onde:

**Dia —** é um dia da semana, escrito da seguinte forma:

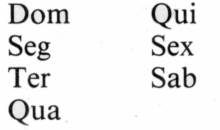

**DD —** é o dia do mês. **MM —** é o mês. **AA —** é o ano.

Como exemplo, você pode ter o seguinte na tela:

PROLOGICA SO16 - Versão 1.13 - 1987 Data corrente: Dom 1/01/1985 Forneça a data:

Antes de digitar a data, vamos dar uma olhada no teclado de seu micro. Depois voltaremos para colocar a data.

#### <span id="page-12-0"></span>**TECLADO**

O teclado do *Solution 16* é semelhante ao de uma máquina de escrever e é através dele que você se comunica com o microcomputador. Se você mantiver qualquer tecla pressionada, a letra correspondente a ela se repetirá na tela até que você a libere. O teclado do *Solution 16* possui 89 teclas, formando subconjuntos, descritos a seguir.

#### <span id="page-12-1"></span>**Teclado principal**

O teclado principal divide-se em dois grupos:

- teclado alfanumérico;
- teclas de controle.

O teclado alfanumérico contém 50 teclas do tipo máquina de escrever. Note que as teclas de texto estão posicionadas do mesmo modo que em uma máquina de escrever. Se você já tem noção de datilografia, não encontrará nenhum tipo de problema na digitação. O teclado alfanumérico é composto por letras, símbolos e barra espaçadora.

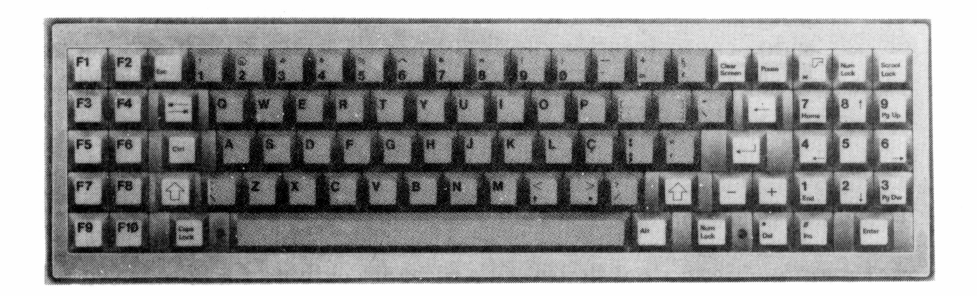

#### **SOLUTION 16**

As teclas de controle são:

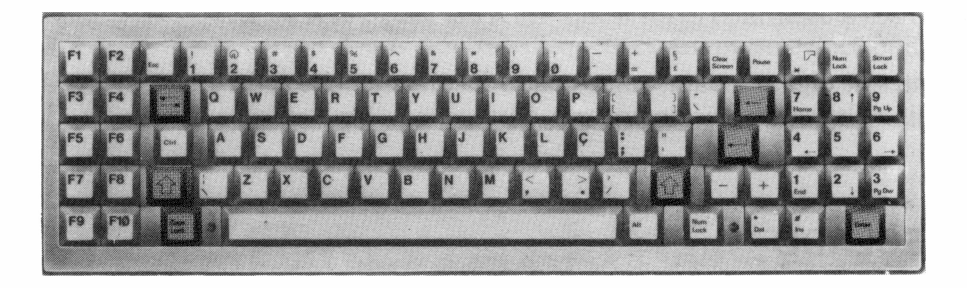

Esta tecla aparece em duas posições: uma à esquerda e outra à direita do teclado. Com ela você poderá digitar os caracteres que estão na parte superior das teclas, ou então as letras maiúsculas, como em uma máquina de escrever.

Exemplo: Se você quiser usar o sinal de porcentagem  $(\%)$ , basta apertar <sup>a</sup> tecla **Q**junto com <sup>a</sup> tecla **0.**

*Atenção:* **<sup>A</sup> tecla □deve ser pressionada sempre junto com outra. Ela não tem função alguma se utilizada isoladamente. Você poderá encontrar em alguma outra literatura o termo < SHIFT >, que tem o mesmo significado.**

#### As funções desta tecla são: retornar o cursor\* para o início da linha seguinte, introduzir os dados digitados e executar instruções. Note que esta tecla se repete no Teclado Numérico Reduzido, canto inferior direito, embora esteja identificada como **ENTER**. Isso agiliza seu trabalho quando você estiver lidando com números.

#### **\* O que é um cursor?**

**O cursor é um pequeno sinal luminoso e piscante exibido na tela de seu microcomputador, quando este está ligado, e indica a posição em que será exibido o caractere que você digitar. Resumindo, é ele quem guia você na tela.**

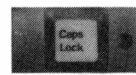

Sempre que quiser usar apenas letras maiúsculas, você deve pressionar esta tecla. Num primeiro toque ela fixa letra maiúscula. Para desativá-la, basta pressionar novamente. Esta tecla tem uma pequena luz que indica quando as letras estão fixadas em maiúsculo. Assim, quando a luz vermelha estiver acesa, você saberá que as letras exibidas na tela, e posteriormente na impressora, serão maiúsculas.

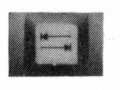

Esta tecla, usada em programação, serve para tabular a tela. Com ela, o cursor realiza salto automático de colunas. No *Solution 16,* o salto é de 8 em 8 colunas.

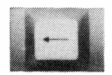

Com esta tecla o cursor apaga o caractere anterior.

Existe ainda um conjunto de teclas especiais, relacionadas a seguir:

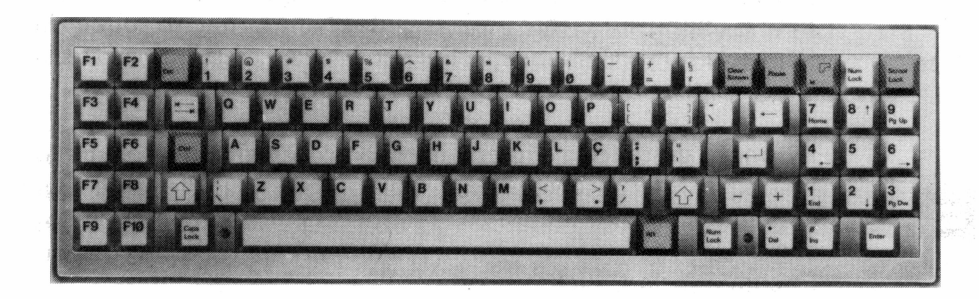

Quando você pressiona esta tecla, toda a tela se apaga, isto é, fica limpa, e o cursor se posiciona no canto superior esquerdo da tela. Para fazer aparecer novamente o símbolo  $A >$ , devese pressionar a tecla  $\blacksquare$ .

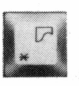

Esta tecla indica impressão. Quando você a pressiona em conjunto com a tecla SHIFT, tudo que está na tela vai para a impressora. Em alguns livros você poderá encontrar o termo *Hardcopy* especificando essa função.

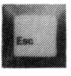

Esta tecla é usada basicamente em programação, quando se necessita sair de alguma operação.

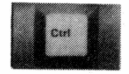

É uma tecla de controle utilizada para produzir algumas funções especiais. Não tem efeito isoladamente. Nas lições, quando você encontrar **CTRL**, deverá ler *control*.

*Atenção:* **Toda vez que você pressionar a tecla** CTRL **, não aparecerá ne nhum sinal na tela de seu vídeo. Essa tecla realiza apenas uma função.**

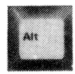

Esta tecla, a anterior e a tecla DEL , pressionadas ao mesmo tempo, servem para inicialização (RESET). Isoladamente, ela não tem função alguma.

Em uma tarefa, quando a máquina estiver executando o processamento e exibindo-o na tela, você não conseguirá lê-lo se for muito extenso. Isso acontece porque o texto passa com rapidez pela tela. Pressione esta tecla para que o processamento pare o tempo suficiente para ser lido. Num primeiro toque ela "congela" o processamento. Para continuar, pressione esta tecla ou qualquer outra tecla alfanumérica.

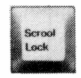

A função desta tecla é interromper o processamento de um comando do Sitema Operacional. Vamos supor que digitamos um comando e o computador o está processando. Para a interrupção desse processamento basta pressionar essa tecla em conjunto com a tecla CTRL.

#### <span id="page-15-0"></span>**Teclas de função**

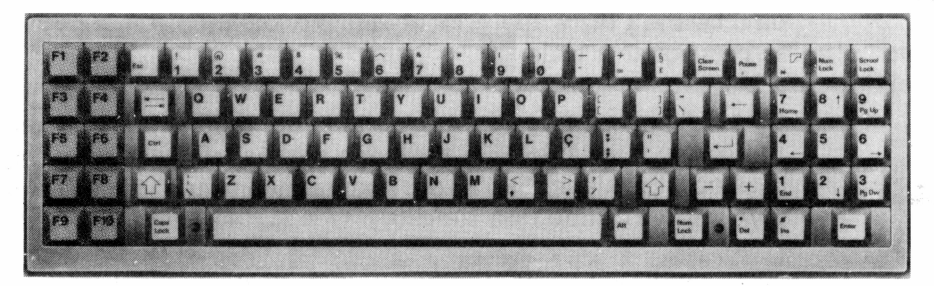

Estas teclas são usadas para diversos propósitos. São em número de 10 (Fl, F2 ... FIO) e estão localizadas na lateral esquerda do teclado.

#### **Teclado numérico reduzido**

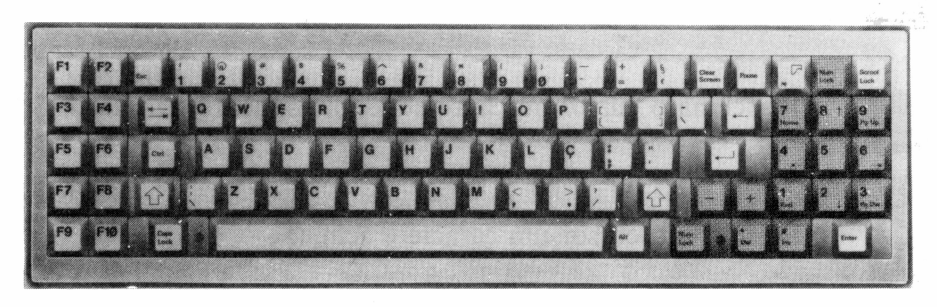

Este teclado está localizado no lado direito e é composto pelos números de 0 a 9 , os sinais  $\overline{a}$ ,  $\overline{a}$ ,  $\overline{a}$ ,  $\overline{b}$ ,  $\overline{c}$ ,  $\overline{a}$ ,  $\overline{c}$  e a tecla **NUM LOCK**

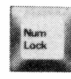

Esta tecla, situada no canto superior direito e também perto da barra espaçadora, ao lado da tecla ALT, faz com que o teciado numérico reduzido seja ativado só para digitação de números. Assim, é necessário dar um toque nesta tecla para você digitar apenas números. Um segundo toque ativa as teclas de movimento do cursor.

As teclas de controle do cursor no teclado numérico reduzido são utilizadas em programas, para o devido posicionamento do cursor na tela. São elas:

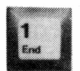

Posiciona o cursor no final da linha.

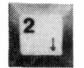

\*

Posiciona o cursor um caractere abaixo.

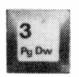

Posiciona o cursor na página seguinte.

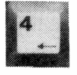

Posiciona o cursor no caractere anterior. Em operação normal, quando pressionada, apaga o caractere anterior.

#### **SOLUTION 16**

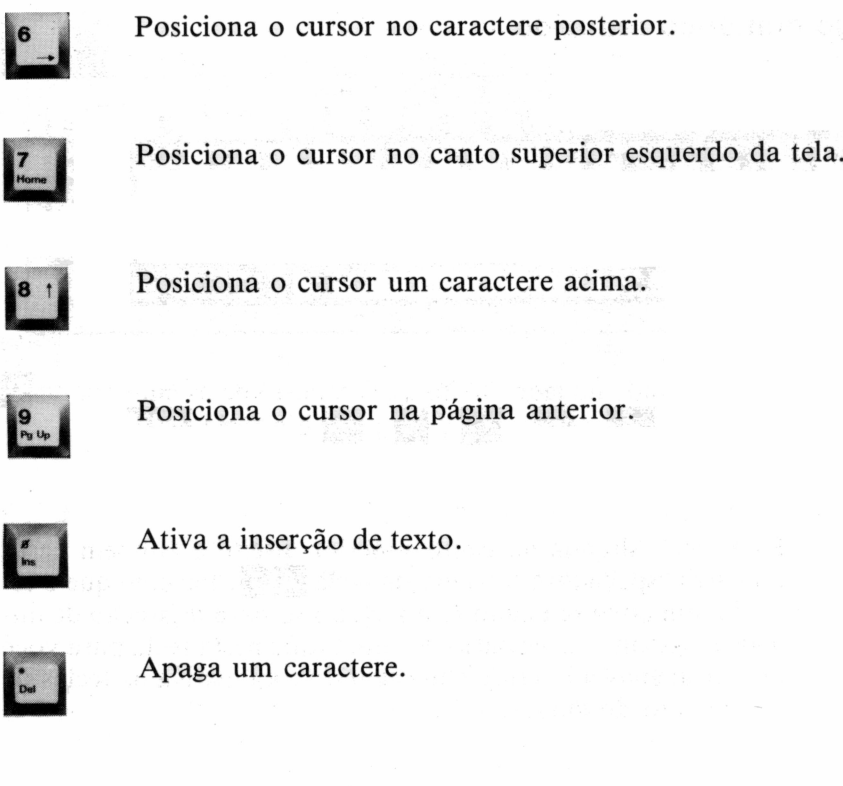

#### <span id="page-17-0"></span>**De volta à data**

Agora que você já está familiarizado com o teclado, vamos voltar à introdução da data e prosseguir com o acionamen<u>to do micro. Dig</u>ite a data da forma solicitada, ou simplesmente pressione  $\leftarrow$  ou **ENTER**. tar uma data, todo trabalho feito e gravado em um <u>dis</u>quete aparecerá com ela ao lado. No entanto, se você pressionar a tecla **el ou ENTER**, a data gravada será a primeira data fornecida pelo computador, no nosso caso 1/01/1985.

Em seguida temos na tela:

PROLOGICA SO16 - Versão 1.13 - 1987 Data corrente: Dom 1/01/1985 Forneça a data: Hora corrente: HH:MM:SS.CS Forneça a hora:

A hora atual aparece na forma:

HH:MM:SS.CS, onde: HH — hora MM — minuto SS — segundo CS — centésimo de segundo

Na hora você também pode, se quiser, pressionar <sup>a</sup> tecla **Q** ENTER Será idêntico ao caso da data.

#### <span id="page-18-0"></span>**Como copiar um disco**

Você recebeu junto com seu microcomputador um disco do Sistema Operacional (SO16). Como é um disco de trabalho e você vai utilizá-lo para muitas tarefas, é essencial que se faça uma cópia dele. Assim você usa a cópia e guarda o original para uma eventual necessidade. Você pode fazer quantas cópias quiser de um mesmo disco.

Antes de começar a trabalhar vamos fazer uma cópia do nosso disco de Sistema Operacional. O programa utilitário que faz a cópia do conteúdo de um disco para outro chama-se DISKCOPY e se encontra no disco do SO16. Coloque o disco do SO16 na unidade de disco A (esquerda) e um disco novo (virgem) na unidade de disco B (direita). Então digite:

DISKCOPY ESPAÇO A: ESPAÇO **B: Q**

Na tela:

 $A >$  DISKCOPY A: B: DISKCOPY - Versão 1.00 -1987 Prologica Microcomputadores

Coloque disco origem na unidade: A Coloque disco destino na unidade: B

Tecle < RETURN > quando pronto

Copiando 9 setores por trilha, 2 face(s) Formatando enquanto copia

Como os disquetes já estão posicionados, simplesmente pressione  $\blacksquare$  mais uma vez.

Então, na tela aparecerá:

 $A >$  DISKCOPY A: B: DISKCOPY - Versão 1.00 -1987 Prologica Microcomputadores

Coloque disco origem na unidade: A Coloque disco destino na unidade: B

Tecle < RETURN > quando pronto .

Copiando 9 setores por trilha, 2 face(s) Formatando enquanto copia

Cópia terminada Deseja copiar outro disco? (S/N)

Inicialmente o sistema verifica se o disco em que ele vai fazer a cópia é um disco novo ou se já foi formatado por um Sistema Operacional diferente do SO16. Se a resposta é SIM, ele primeiro faz a formatação e em seguida a cópia.

Pronto! No final do processo você estará com 2 discos de mesmo conteúdo, o SO16. Um deles é guardado como original, o outro, colocado em uso. Aconselhamos fazer uma cópia de todos os discos com arquivos importantes.

#### <span id="page-19-0"></span>**Como formatar um disco**

Ao usar um disco no *Solution 16*é necessário formatá-lo, seja um disco novo ou um que tenha sido formatado por outro Sistema Operacional. Isso é feito com o utilitário FORMAT. Esse programa formatador estrutura cada face do disco em 40 trilhas, cada trilha com 40 setores e cada setor com 512 bytes.

Então, para formatar, coloque o disco com SO 16 no drive A e o disco novo no drive B. Quando surgir na tela  $A >$ , digite:

FORMAT **ESPAÇO** B:

#### *Nota:* **A chave "/S" <sup>é</sup> utilizada para que o disco seja formatado <sup>e</sup> nele seja gerado o Sistema Operacional.**

Tendo indicado o drive (B:) no qual o disco vai ser formatado, na tela aparecerá:

 $A > FOPMAT/S B$ : FORMAT - Versão 1.00 -1987 PROLOGICA MICROCOMPUTADORES

Com o disco a ser formatado na unidade B, digite  $\Box$  Após algum tempo, na tela aparecerá:

SISTEMA COPIADO

Forneça volume desejado (11 caracteres no máximo):

 $ou <$  Return  $>$  para nenhum:

362496 espaço total do disco em bytes 362496 bytes disponíveis no disco

Você quer formatar outro disco (S/N)?

Para formatar outro disco digite **S**, caso contrário, **N**. Neste caso, o sistema sai para A>.

#### <span id="page-20-0"></span>**Como desligar**

Lembre-se de retirar os disquetes dos drives antes de desligar o computador. Em seguida, pressione o interruptor L1GA/DESLIGA. Não se esqueça de manter as travas dos drives fechadas quando estes não estiverem sendo usados.

Com o equipamento desligado, você pode transportá-lo para onde desejar. Para isso, coloque novamente o teclado no gabinete. Tenha cuidado ao encaixar o suporte do teclado no local apropriado junto ao vídeo. Observe a figura: o cabo deve ficar apoiado sobre toda a extensão do teclado. Erga o teclado lentamente, fechando a "tampa" de seu micro. Não se esqueça de prendê-lo nessa posição, empurrando apropriadamente as travas.

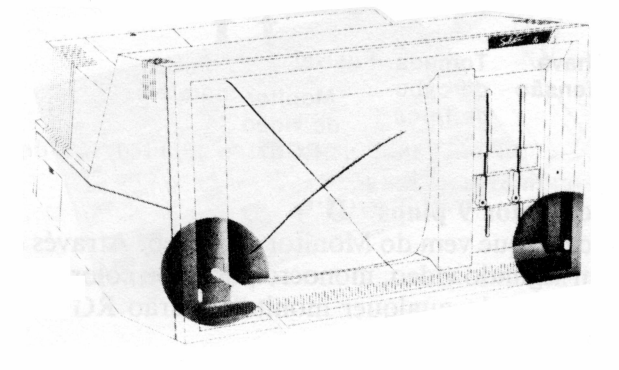

Com a tampa devidamente fixada, você pode transportar o micro. Entretanto, não pode ser esquecido o cabo de força; para ele existe um alojamento na parte superior do equipamento. Desconecte o cabo da parte traseira do micro e acomode-o ali, como mostra a figura. Só então transporte o micro, segurando pela alça existente atrás do vídeo.

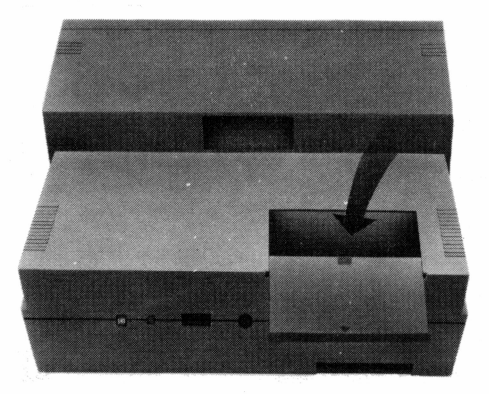

#### <span id="page-21-0"></span>**Características adicionais**

Agora que você já sabe operar seu *Solution 16,* está na hora de conhecer alguns detalhes mais "técnicos".

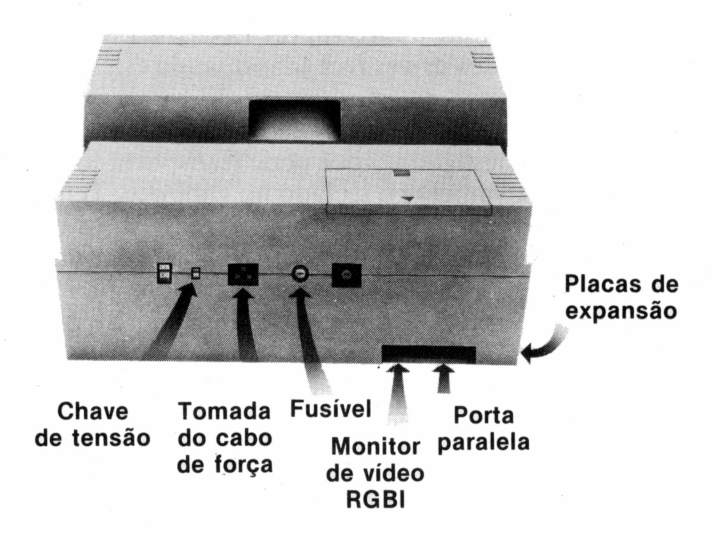

#### **Saída para vídeo (conector 9 pinos "D")**

Aqui será ligado o cabo que vem do Monitor de Vídeo. Através dessa saída você poderá ligar um segundo vídeo, monocromático ou colorido, a seu equipamento. Pode ser utilizado qualquer monitor padrão RGBI.

#### **Porta paralela**

Este conector paralelo é utilizado para ligar impressoras paralelas ou outro dispositivo paralelo.

#### **Fonte**

Aqui é conectado o cabo de força que vem da rede.

#### **Fusível**

O fusível utilizado pelo *Solution 16* foi desenvolvido especialmente para ele. Portanto, em caso de problemas, recorra a uma Assistência Técnica Autorizada Prológica para substitui-lo.

#### **Placas opcionais**

É possível ampliar a capacidade de seu micro ainda mais, por meio da instalação de até duas placas de expansão opcionais. Essas placas podem realizar as mais diversas funções, como servir de interface serial de comunicação, relógio de tempo real, emulador de terminais etc. Na configuração original, a fonte de alimentação de seu micro possui uma capacidade adicional de fornecimento para atender essas placas. Em "Informações Técnicas", você encontrará uma tabela com os limites para cada tensão fornecida às placas opcionais. Antes de instalar qualquer placa, verifique suas especificações para não ultrapassar esses limites. Se isso ocorrer, será necessário instalar uma fonte própria para essa expansão.

Para ter acesso aos *slots* (assim são chamados os conectores para essas placas), você deve desligar o equipamento e tirar o cabo de força. Depois, coloque-o apoiado sobre sua lateral esquerda (veja a figura), de forma que você tenha acesso ao fundo do aparelho. Nessa posição, note que o vídeo fica abaixo dos drives.

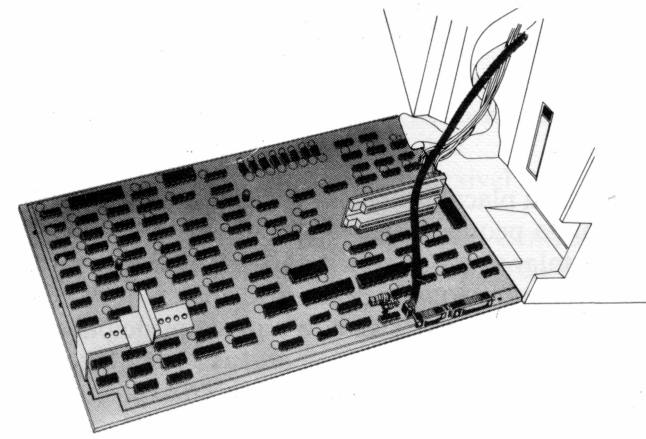

#### *Atenção:* **Seu microcomputador possui um lacre de garantia na placa principal. Abri-lo significa perder a garantia da fábrica. Portanto, leve em consideração esse importante detalhe ao instalar placas opcionais.**

Localize no fundo do aparelho os três parafusos mostrados na figura, que fixam a placa principal. Solte-os com uma chave apropriada, mantendo a placa apoiada com uma das mãos. Após retirar os parafusos, baixe a placa, apoiando-a sobre a mesa.

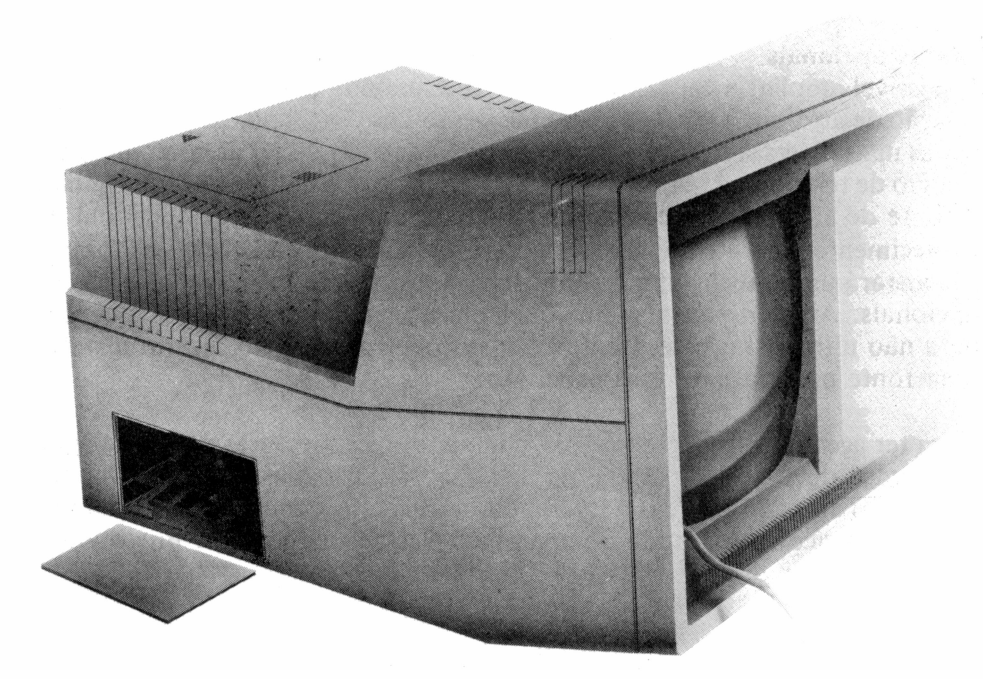

Observe com atenção a placa principal e localize os *slots* indicados na figura. Eles estão em uma pequena placa montada sobre a placa principal, do lado direito. Ao instalar sua placa opcional, esta ficará apoiada em dois suportes metálicos montados sobre a placa principal. Com a placa instalada, feche o fundo do aparelho, parafusando a placa principal em sua posição normal. Não se esqueça de que são três parafusos. Ao fazer isso, note que as conexões externas de sua placa opcional ficarão expostas através de uma abertura especial no gabinete, criada exatamente para esse fim.

的复数化学 医心包的

#### <span id="page-24-0"></span>**Informações técnicas**

Este anexo descreve os principais aspectos de cada placa que compõe o *Solution 16* e traz as características técnicas do equipamento em geral.

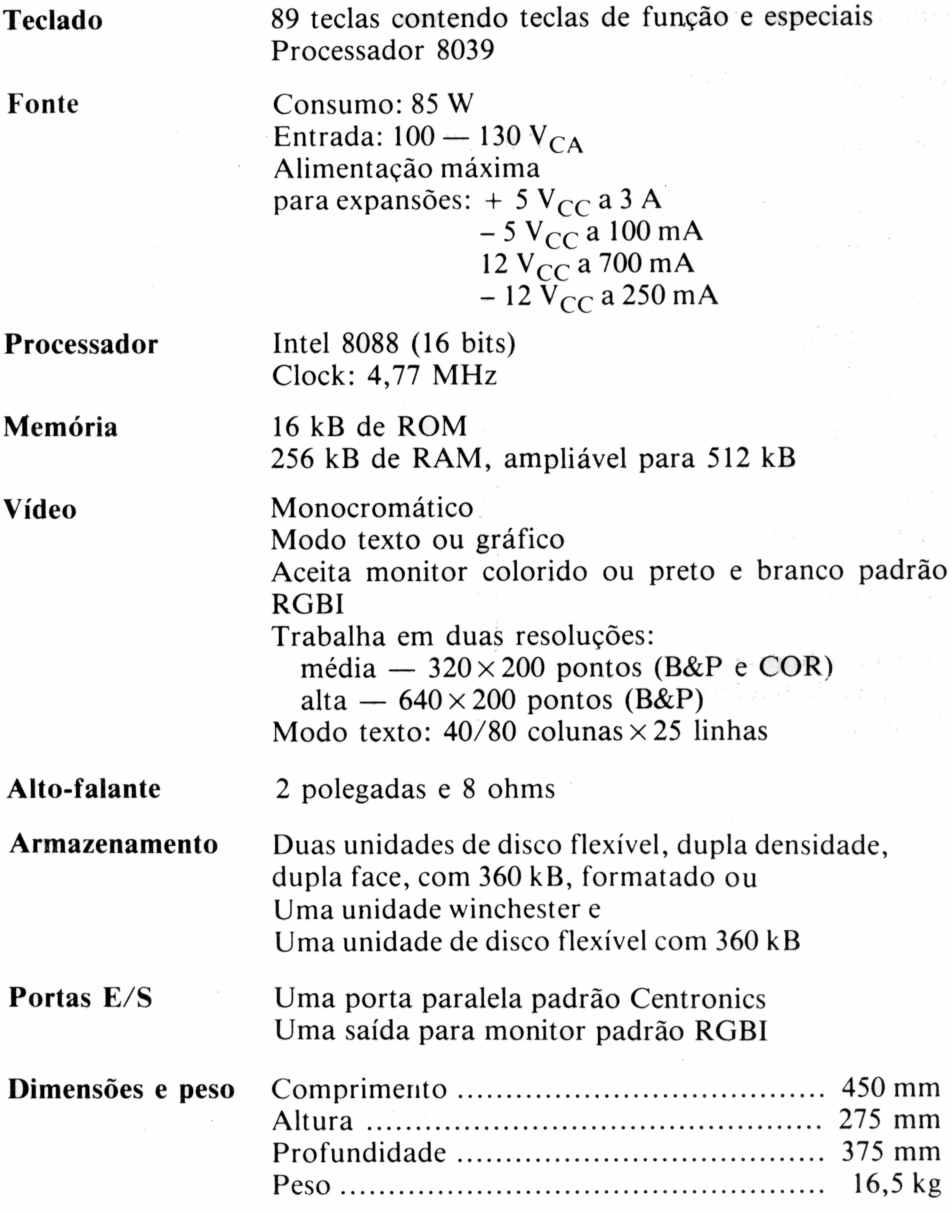

#### **Saída paralela**

A saída paralela tem um conector do tipo DB-25 disponível no painel traseiro da unidade central. A porta tem o padrão "Centronics" de impressoras ou *plotters.* Para a utilização dessa porta, verifique se o conector e o cabo do dispositivo se adaptam a esta saída. O Sistema Operacional SO 16 configura essa porta de maneira adequada.

Definição da porta paralela:

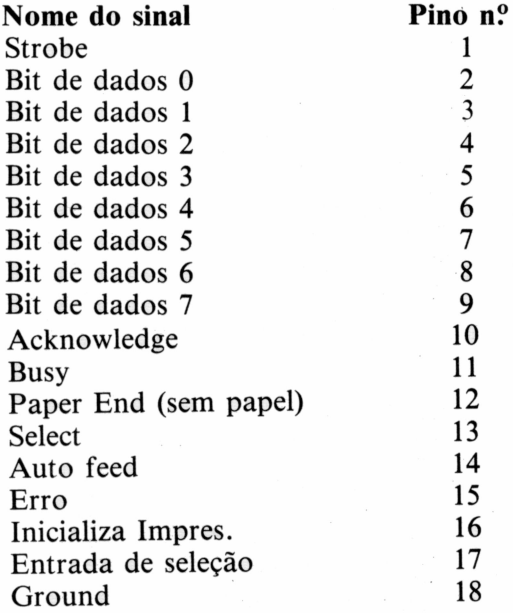